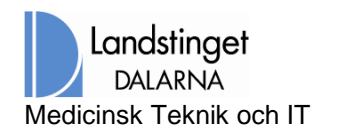

# <span id="page-0-0"></span>Problem - RDP filen visas som text

#### Innehåll

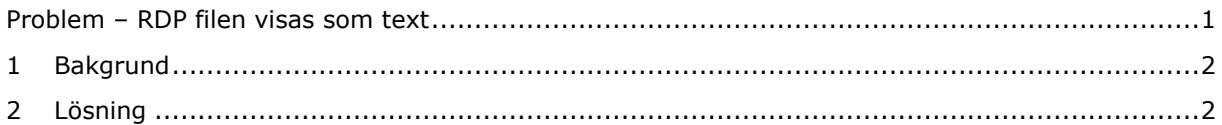

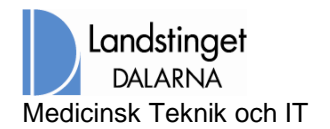

\_\_\_\_\_\_\_\_\_\_\_\_\_\_\_\_\_\_\_\_\_\_\_\_\_\_\_\_\_\_\_\_\_\_\_\_\_\_\_\_\_\_\_\_\_\_\_\_\_\_\_\_\_\_\_\_\_\_\_\_\_\_\_\_\_\_\_\_\_\_\_\_\_\_

### <span id="page-1-0"></span>**Bakgrund**

Vissa klienter (Internet explorer) har en inställning som gör att när användaren klickar på RDP filen så visas den som ren text istället för att laddas ned som en fil.

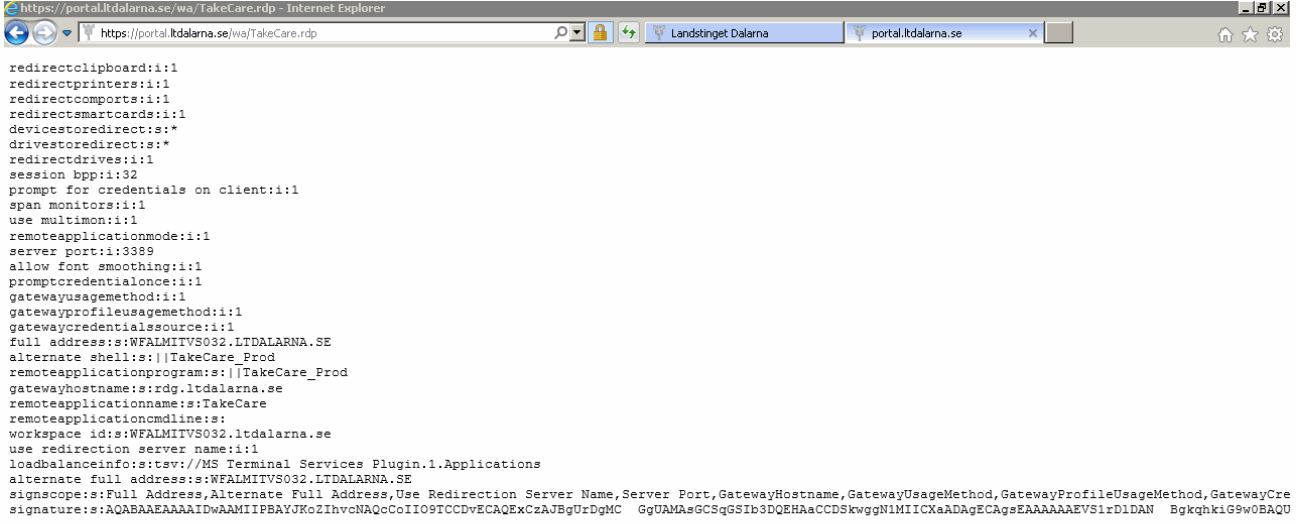

## <span id="page-1-1"></span>**Lösning**

På startsidan för SVPL- Test [http://www.ltdalarna.se/For-vardpersonal/For-vardpersonal/Samordnad](http://www.ltdalarna.se/For-vardpersonal/For-vardpersonal/Samordnad-vardplanering/Test-av-ny-inloggning-for-kommunanvandare/)[vardplanering/Test-av-ny-inloggning-for-kommunanvandare/](http://www.ltdalarna.se/For-vardpersonal/For-vardpersonal/Samordnad-vardplanering/Test-av-ny-inloggning-for-kommunanvandare/)

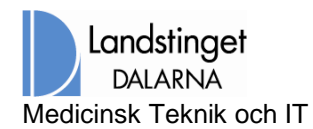

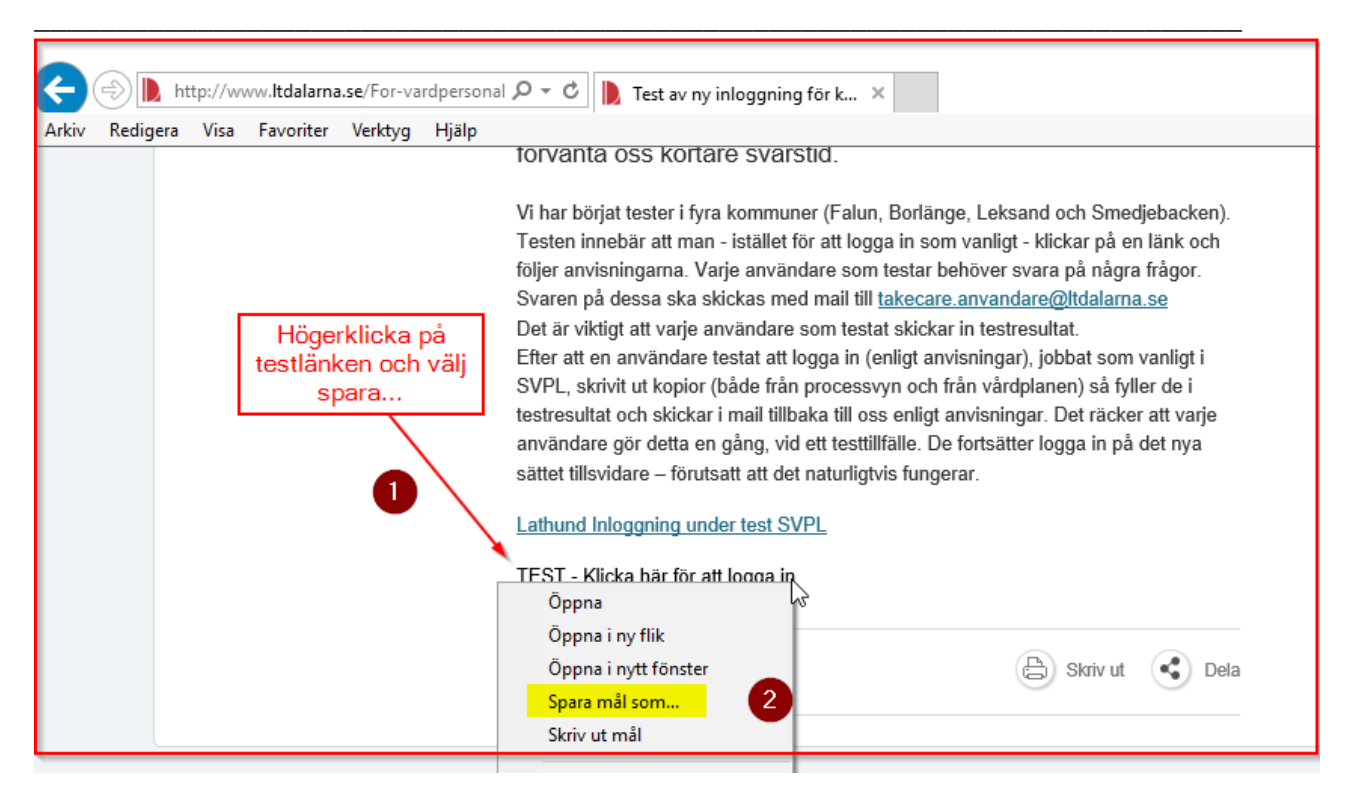

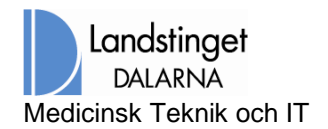

\_\_\_\_\_\_\_\_\_\_\_\_\_\_\_\_\_\_\_\_\_\_\_\_\_\_\_\_\_\_\_\_\_\_\_\_\_\_\_\_\_\_\_\_\_\_\_\_\_\_\_\_\_\_\_\_\_\_\_\_\_\_\_\_\_\_\_\_\_\_\_\_\_\_

Välj att spara på ex.vis skrivbordet.

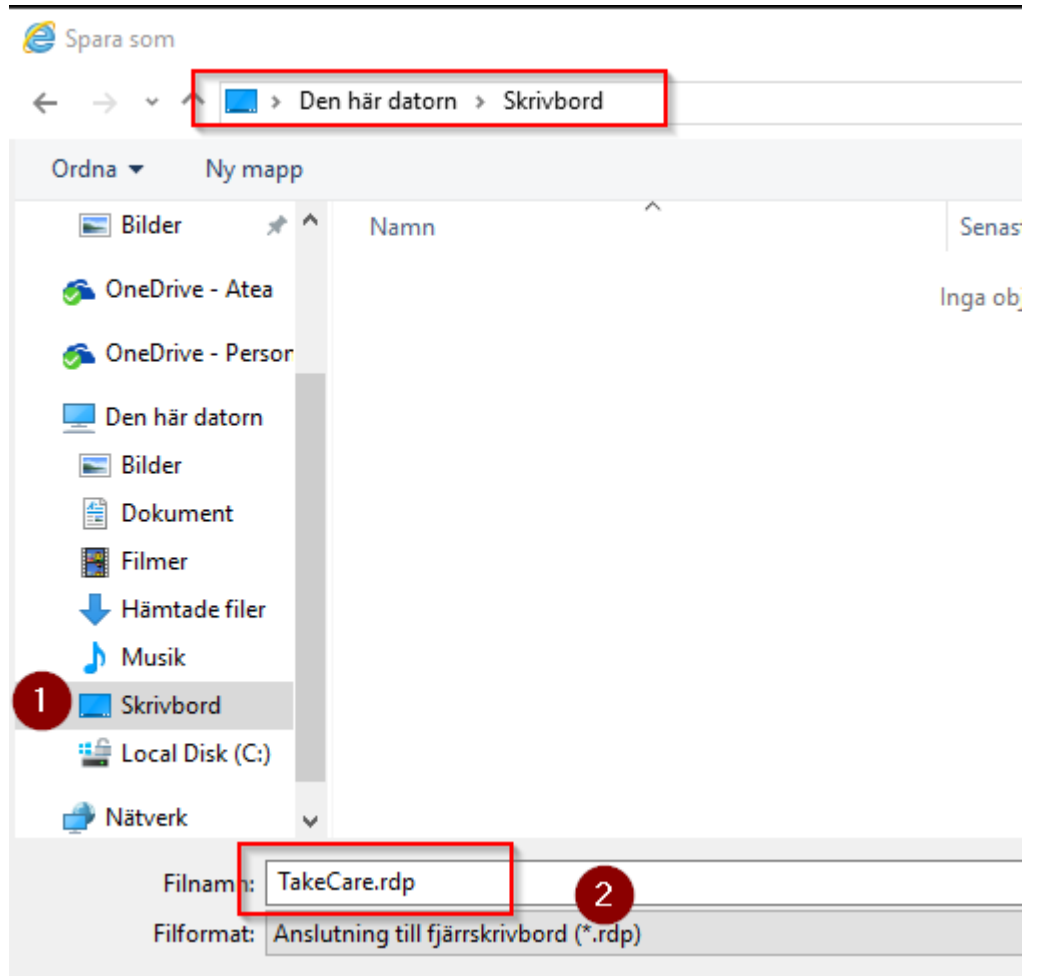

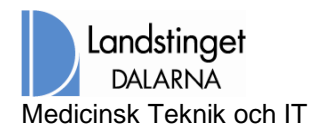

Nu finns en genväg på skrivbordet som man kan dubbelklicka på utan att gå via länken på websidan.

\_\_\_\_\_\_\_\_\_\_\_\_\_\_\_\_\_\_\_\_\_\_\_\_\_\_\_\_\_\_\_\_\_\_\_\_\_\_\_\_\_\_\_\_\_\_\_\_\_\_\_\_\_\_\_\_\_\_\_\_\_\_\_\_\_\_\_\_\_\_\_\_\_\_

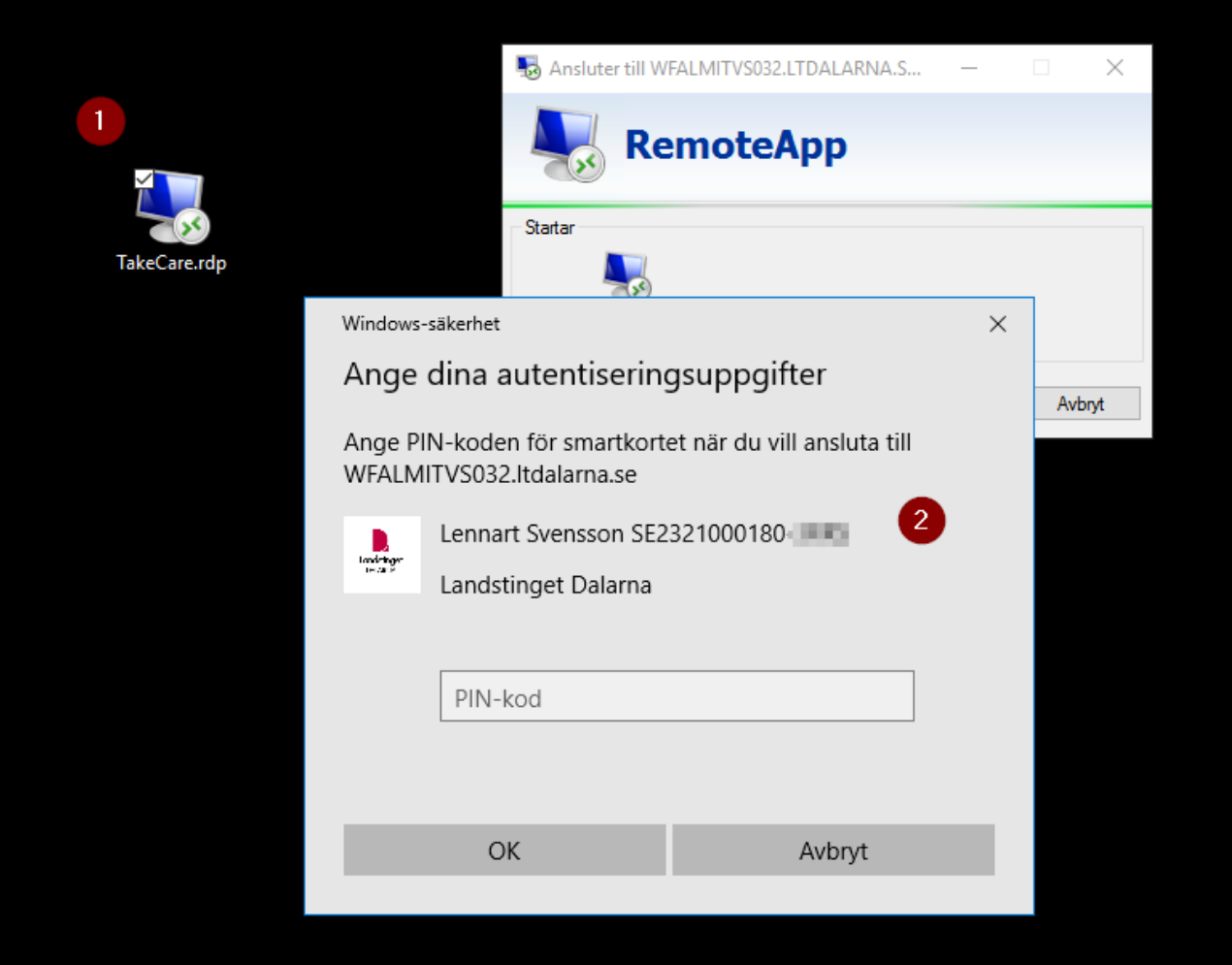

#### **OBS!**

**Tänk på att, OM ni sparar RDP filen som en genväg.**

**I händelse att Landstinget gör förändringar i infrastrukturen så kan resultatet bli att den sparade genvägen/filen inte fungerar och man måste då hämta en ny (som beskrivet ovan)**